# **Connecting to Redshift**

- Setup
  - Redshift Settings
  - Location
  - Create Cluster
  - Cluster Details
  - Node Configuration
  - Additional Configuration
  - Review & Launch
  - View Clusters
    - Cluster NameCluster Details
- Yellowfin
  - ° Login
    - Add Data Source
    - Data Source Details
    - Connection Details

# Setup

top

#### **Redshift Settings**

1. Log in to Amazon Web Services (AWS).

2. Open the Services menu at the top of the page, click on R edshift within the Database category.

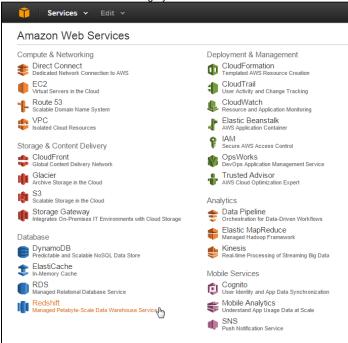

### Location

While on the Amazon Redshift page it's important to select the closest location to your users. This will generally result in the fastest response times.

**3.** Click on the **Location** currently in use next to your name at the top right of the page.

4. Select the location closest to you.

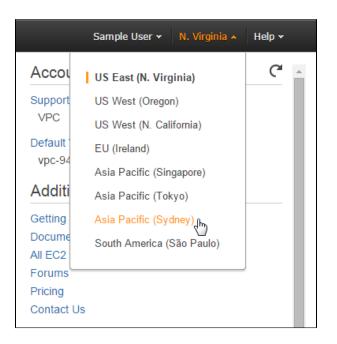

### **Create Cluster**

5. While still on the Amazon Redshift page, click on the Laun ch Cluster button.

From here you will be walked through a setup process where you define and configure the cluster.

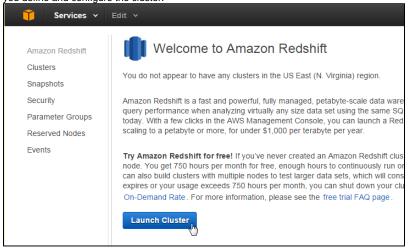

# **Cluster Details**

On this step you will need to define the following:

- Cluster Identifier
- Database Name
- Database Port
- Master User Name
- Master Password

Each option is documented on the page.

6. Configure the cluster details and click the Continue button.

| mazon Redshift         | CLUSTER DET                              | AILS NODE CONFIGURATION ADDITION | AL CONFIGURATION REVIEW                                                                                                    |
|------------------------|------------------------------------------|----------------------------------|----------------------------------------------------------------------------------------------------|
| lusters                | Provide the details of your cluster. Fie | lds marked with * are required.  |                                                                                                    |
| napshots<br>ecurity    | Cluster Identifier*                      | my-yf-aws-db-instance            | This is the unique key that identifies a cluster.<br>This parameter is stored as a lowercase string                                                                |
| arameter Groups        |                                          |                                  | (e.g. my-dw-instance)                                                                                                    |
| eserved Nodes<br>vents | Database Name                            | yellowfindb                      | Optional. A default database named dev is<br>created for the cluster. Optionally, specify a<br>custom database name (e.g. mydb) to create<br>additional database.  |
|                        | Database Port*                           | 5439                             | Port number on which the database accepts<br>connections.                                                                                                    |
|                        | Master User Name*                        | master_user                      | Name of master user for your cluster. (e.g.<br>awsuser)                                                                                                    |
|                        | Master User Password*                    |                                  | Password must contain 8 to 64 printable ASC<br>characters excluding, f, *, *, \ and @. It must<br>contain 1 uppercase letter, 1 lowercase letter,<br>and 1 number. |
|                        | Confirm Password*                        |                                  | Confirm Master User Password.                                                                                                    |

**Node Configuration** Here you will need to define the number and types of nodes. Each option is documented on the page.

#### 7. Define the Type and Number of Nodes. Click Continue.

| 📕 Services 🗸     | Edit 🗸                           |                                                   |                                                                                     |
|------------------|----------------------------------|---------------------------------------------------|-------------------------------------------------------------------------------------|
| Amazon Redshift  | CLUSTER DE                       | TAILS NODE CONFIGURATION ADDITIONAL CONFI         | GURATION REVIEW                                                                     |
| Clusters         | Choose a number of nodes and Nod | e Type below. Number of Compute Nodes is required | for multi-node clusters.                                                            |
| Snapshots        |                                  |                                                   |                                                                                     |
| Security         | Node Type                        | dw2.large 🔻                                       | Specifies the compute, memory, storage, and<br>I/O capacity of the cluster's nodes. |
| Parameter Groups | CPU                              | 7 EC2 Compute Units (2 virtual cores) per node    |                                                                                     |
| Reserved Nodes   | Memory                           | 15 GiB per node                                   |                                                                                     |
| Events           | menory                           | 15 GIB per noue                                   |                                                                                     |
|                  | Storage                          | 160GB SSD storage per node                        |                                                                                     |
|                  | I/O Performance                  | Moderate                                          |                                                                                     |
|                  |                                  |                                                   |                                                                                     |
|                  | Cluster Type                     | Single Node V                                     |                                                                                     |
|                  | Number of Compute Nodes*         | 1                                                 | Single Node clusters consist of a single node                                       |
|                  | Number of compute floates        | 1                                                 | which performs both leader and compute<br>functions                                 |
|                  | Maximum                          | 1                                                 | functions.                                                                          |
|                  | Minimum                          | 1                                                 |                                                                                     |
|                  |                                  |                                                   |                                                                                     |
|                  | Cancel                           |                                                   | Previous                                                                            |
|                  |                                  |                                                   |                                                                                     |

Additional Configuration Finally, there are some additional configuration items you can define, depending on the your network and security requirements. Each option is documented on the page.

8. Click the Continue button.

| 🧊 Services 🗸     | Edit 🗸                                                                                                    |
|------------------|----------------------------------------------------------------------------------------------------|
|                  | V                                                                                                    |
| Amazon Redshift  | CLUSTER DETAILS NODE CONFIGURATION ADDITIONAL CONFIGURATION REVIEW                                                                                                    |
| Clusters         | Provide the optional additional configuration details below.                                                                                                    |
| Snapshots        | Cluster Parameter Group A default parameter group will be associated with this cluster.                                                                                                    |
| Security         |                                                                                                    |
| Parameter Groups | Encrypt Database No  Select Yes to encrypt all data within the cluster and in backups at a small cost to performance.                                                                                                    |
| Reserved Nodes   | Use HSM No Vou have not created any HSM Connections. You must create an HSM Connection to use HSM. You                                                                                                    |
| Events           | must also create at least one HSM Client Certificate.                                                                                                    |
|                  | Configure Networking Options:                                                                                                    |
|                  |                                                                                                    |
|                  | Choose a VPC Default VPC (vpc-94b90bf1) • The identifier of the VPC in which you want to create your cluster                                                                                                    |
|                  | Cluster Subnet Group default  Selected Cluster Subnet Group may limit the choice of Availability Zones                                                                                                    |
|                  | Publicly Accessible Yes  Select Yes if you want the cluster to be accessible from the public internet. Select No if you want it to be accessible only from within your private VPC network                                                                        |
|                  | Choose a Public IP Address No  Select Yes if you want to select your own public IP address from a list of elastic IP (EIP) addresses that are already configured for your cluster's VPC. Select No if you want Amazon Redshift to provide an EIP for you instead. |
|                  | Availability Zone No Preference  The EC2 Availability Zone that the cluster will be created in.                                                                                                    |
|                  | Optionally, associate your cluster with one or more security groups.                                                                                                    |
|                  | VPC Security Groups         Iaunch-wizard-2 (sg-b4eec +<br>default (sg-162/bC73)         List of VPC Security Groups to associate with this cluster.           Iaunch-wizard-1 (sg-4eb79<br>Iaunch-wizard-3 (sg-01182 +                                           |
|                  | Optionally, create a basic alarm for this cluster.                                                                                                    |
|                  | Create CloudWatch Alarm 🔍 Yes 🛞 No Create a CloudWatch alarm to monitor the disk usage of your cluster.                                                                                                    |
|                  | Cancel Previous Continue                                                                                                    |

# **Review & Launch**

On the final step you are able to review all the configuration options you've applied in the previous steps.

9. Click the Launch Cluster option to finish.

| CLUSTER DETAILS NODE CONFIGURATION                                                                                                    |                                                                                                    |  |  |  |  |  |
|----------------------------------------------------------------------------------------------------|----------------------------------------------------------------------------------------------------|--|--|--|--|--|
| You are about to launch a cluster wit                                                                                                    | h following the following specifications:                                                                                                    |  |  |  |  |  |
| Cluster Properties                                                                                                    | Database Configuration                                                                                                    |  |  |  |  |  |
| These attributes specify the name of your cluster, what type of virtual<br>hardware it will run on, how many nodes it will contain, and the<br>availability zone in which it will be located.                                                                                                    | These properties specify the database name, port, and username you<br>will use to connect to the database. The parameter group contains<br>configuration values used by the database.                                     |  |  |  |  |  |
| Cluster Identifier: my-yf-aws-db-instance                                                                                                    | Database Name: yellowfindb                                                                                                    |  |  |  |  |  |
| Node Type: dw2.large                                                                                                    | Database Port: 5439                                                                                                    |  |  |  |  |  |
| Number of Compute Nodes: 1 (leader and compute run on a                                                                                                    | Master User Name: master_user                                                                                                    |  |  |  |  |  |
| single node)<br>Availability Zone: No Preference                                                                                                    | A default parameter group will be<br>Cluster Parameter Group: created when the cluster is<br>launched.                                                                                                    |  |  |  |  |  |
| Security, Access, and Encryption                                                                                                    | CloudWatch Alarms                                                                                                    |  |  |  |  |  |
| These settings control whether your cluster will be created in an<br>existing VPC to allow for simpler integration with other AWS Services,<br>and the security groups which define access rules to your cluster.                                                                                                    | CloudWatch alarms are used to notify if metrics for your cluster are<br>within a certain threshold. All recipients under the SNS topic specified<br>for your alarm will receive notifications once an alarm is triggered. |  |  |  |  |  |
| Virtual Private Cloud: vpc-94b90bf1                                                                                                    | Basic alarms will not be created for this cluster.                                                                                                    |  |  |  |  |  |
| Cluster Subnet Group:                                                                                                    |                                                                                                    |  |  |  |  |  |
| Publicly Accessible: Yes                                                                                                    |                                                                                                    |  |  |  |  |  |
| Elastic IP: Not used                                                                                                    |                                                                                                    |  |  |  |  |  |
| VPC Security Groups: sg-b4eec4d1                                                                                                    |                                                                                                    |  |  |  |  |  |
| Encrypt Database: No                                                                                                    |                                                                                                    |  |  |  |  |  |
| Use HSM: No                                                                                                    |                                                                                                    |  |  |  |  |  |
| <ul> <li>Unless you are eligible for the free trial, you will start accruing charges as soon as your cluster is active.</li> <li>Applicable charges:</li> <li>The on-demand hourly rate for this cluster will be \$0.25, or \$0.25/node. If you have purchased reserved nodes in this region for this node type that are active, your costs will be discounted. Additional nodes will be billed at the on-demand rate.</li> <li>If you are eligible for a free trial, you will receive 750 hours of free usage for each month of the trial, applied across all running dw2.large nodes across all regions. Regardless of when you start your trial, you will receive two full months of free usage. Once your trial expires or your usage exceeds 750 hours/month, you can shut down your cluster, avoiding any charges, or keep it running at our standard On-Demand Rate.</li> <li>For more information, see Amazon Redshift Free Trial FAQ, Amazon Redshift Pricing, and Reserved Nodes Documentation.</li> </ul> |                                                                                                    |  |  |  |  |  |
| Cancel                                                                                                    | Previous Launch Cluster                                                                                                    |  |  |  |  |  |

# **View Clusters**

You will now be presented with a message informing you that your cluster is being created.

| 10.  | Click the | Close | button | to | return | to | a li | st of | avail | able |
|------|-----------|-------|--------|----|--------|----|------|-------|-------|------|
| clus | sters     |       |        |    |        |    |      |       |       |      |

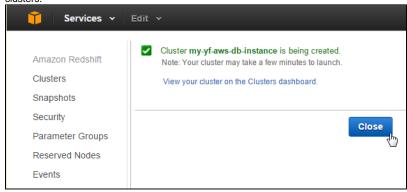

Cluster Name Click on the name of your cluster in order to view its properties.

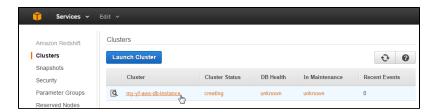

#### **Cluster Details**

Here you will be able to view all the details related to your cluster, including items important for Yellowfin use:

- Custer Name
- End Point
- Port
- Database Name
- Master User NamePublic IP

#### Make a note of the above values.

| Clusters         | Cluster: yf                        |                                                                |                                                              | ę                                     |
|------------------|------------------------------------|----------------------------------------------------------------|--------------------------------------------------------------|---------------------------------------|
| Snapshots        |                                    |                                                                |                                                              | 0                                     |
| Security         | Cluster 🛩 Data                     | base 👻 Backup 👻                                                |                                                              |                                       |
| Parameter Groups |                                    |                                                                |                                                              |                                       |
| Reserved Nodes   | Cluster Properties                 |                                                                | Cluster Status                                               |                                       |
|                  | Cluster Na                         |                                                                | Cluster Status:                                              | available                             |
| Events           | Cluster T                          |                                                                | Database Health:<br>In Maintenance Mode:                     | healthy<br>no                         |
|                  |                                    | ype: dw2.large<br>des: 1                                       | Parameter Group Apply Status:                                |                                       |
|                  |                                    | one: ap-southeast-2a                                           | Pending Modified Values:                                     | · · · · · · · · · · · · · · · · · · · |
|                  | Created T                          |                                                                | <u>-</u>                                                     |                                       |
|                  | Cluster Vers                       | sion: 1.0.829                                                  |                                                              |                                       |
|                  | VPC                                | DID: vpc-63e90206 (View VPCs)                                  |                                                              |                                       |
|                  | Cluster Subnet Gr                  | oup: default                                                   |                                                              |                                       |
|                  | VPC Security Gro                   |                                                                |                                                              |                                       |
|                  | Cluster Parameter Gr               | ( active )<br>oup: default.redshift-1.0 ( in-sync )            |                                                              |                                       |
|                  | Cluster Database Pro<br>Endpoint:  | yf.ccjapojk5x0n.ap-southeast-                                  | Backup, Audit Logging, and M<br>Automated Snapshot Retention |                                       |
|                  |                                    | 2.redshift.amazonaws.com                                       | Cross-Region Snapshots Er                                    | nabled: No                            |
|                  | Port:                              |                                                                | Audit Logging Er                                             | nabled: No                            |
|                  | Publicly Accessible:               | Yes                                                            | Maintenance W                                                |                                       |
|                  | Database Name:<br>Master Username: | yellowfindb                                                    | Allow Version Up                                             | ograde: Yes                           |
|                  | Encrypted:                         | master_user<br>No                                              |                                                              |                                       |
|                  | JDBC URL:                          |                                                                |                                                              |                                       |
|                  |                                    | instance.ccjapojk5x0n.ap-southeast-                            |                                                              |                                       |
|                  |                                    | <pre>2.redshift.amazonaws.com:5439/yf? tcpKeepAlive=true</pre> |                                                              |                                       |
|                  | ODBC URL:                          | Driver={PostgreSQL}; Server=my-yf-aws-                         |                                                              |                                       |
|                  |                                    | db-instance.ccjapojk5x0n.ap-southeast-                         |                                                              |                                       |
|                  |                                    | <pre>2.redshift.amazonaws.com; Database=yf;<br/>UID=yf;</pre>  |                                                              |                                       |
|                  |                                    | PWD=insert_your_master_user_password_h                         |                                                              |                                       |
|                  |                                    | ere; Port=5439                                                 |                                                              |                                       |

|                                                                                                    | SSH Ingestie                                                                                                   | on Settings                                                                                                    |                                                                                                    |  |
|----------------------------------------------------------------------------------------------------|----------------------------------------------------------------------------------------------------|----------------------------------------------------------------------------------------------------|----------------------------------------------------------------------------------------------------|--|
| dw2.large                                                                                                    | Cluster Publi                                                                                                  | c Key:                                                                                                    |                                                                                                    |  |
| 7 EC2 Compute Units (2 virtual<br>cores) per node<br>15 GiB per node<br>160GB SSD storage per node<br>Moderate<br>64-bit | AAAAB3NzaC1yc2EAAAADAQABAAABAQ<br>nuqWSoM2dnNh4FE+5d1WTVJ6coA//v<br>ZsoFW609E8LHDq5G9kUpL0DuHbT3Zu             |                                                                                                    | RodPIuf4XE27P4VYWGCF<br>xIMkBTSq8WVSNE8qhGIP<br>R2CdqUdPLPBTjQf7mkXE<br>iw0GAkpDdk2P4CP+F6F1<br>TQMxVCIc5k7EtMH9RhPm<br>jdLh50MyI1+0KNpgcA01                                                                                                    |  |
|                                                                                                    | Node IP Add                                                                                                    | resses:                                                                                                    | <i>/</i>                                                                                                    |  |
|                                                                                                    | Node                                                                                                    | Public IP                                                                                                    | Private IP                                                                                                    |  |
|                                                                                                    | Shared                                                                                                    | 54.66.138.222                                                                                                    | 172.31.22.15                                                                                                    |  |
|                                                                                                    | 7 EC2 Compute Units (2 virtual<br>cores) per node<br>15 GiB per node<br>160GB SSD storage per node<br>Moderate | dw2.large       Cluster Publit         7 EC2 Compute Units (2 virtual cores) per node       ssh-rsa         15 GiB per node       ZsoFW609E         160GB SSD storage per node       wdQs/mF8UA0         Moderate       hdINDq+pda         64-bit       Hsfn7NYeX/agir6RimzL         Node IP Add       Node | 7 EC2 Compute Units (2 virtual cores) per node       ssh-rsa         15 GiB per node       AAAAB3NzaC1yc2EAAADAQABAAABA         160GB SSD storage per node       uqWSoM2dnNhFEE+SAUDQ5G9kUpL0buHb132         Moderate       dd\WmF8UAODdoodjpfQbkuFQhC5hc         64-bit       Hsfn7NYeX/buCyLpeNalkm157Lho         agir6RimzLL02xHfLNckD3 Amazon         Node IP Addresses: |  |

# Yellowfin

Login 1. Login to your Yellowfin instance.

2. Click on the Administration link in the main navigation bar and select Admin Console.

| Dashboard | Create | Browse | Administration |            | Discussion | Logout |
|-----------|--------|--------|----------------|------------|------------|--------|
|           |        |        | Ô              | Administra | ition      |        |
|           |        |        | p              | Admin Con  | isole 🖑    |        |
|           |        |        |                | Configurat | ion        |        |
|           |        |        | 0              | Content Se | ettings    |        |
|           |        |        | 1              | Export     |            |        |
|           |        |        | <b>.</b>       | Import     |            |        |

### **Add Data Source**

3. Expand the Data Sources list in the centre panel of the Admin Console.

#### 4. Click on the Add button to create a new connection.

| Data Sources |                                                      | ٨     |
|--------------|------------------------------------------------------|-------|
| Connection   | Description                                          |       |
| Ski Team     | Ski Team is the demonstration and tutorial database. | 6 < × |
|              |                                                      | Add 👆 |

### **Data Source Details**

Here you will need to provide a range of information to tell Yellowfin what the connection is, and how to access the database.

5. Define the Data Source Details, Security, and Connectio

n Pool options based on your requirements.

| See Understanding Source       |  |  |  |  |  |  |
|--------------------------------|--|--|--|--|--|--|
| Connection Parameters for more |  |  |  |  |  |  |
| information.                   |  |  |  |  |  |  |

| Data Source Details                   |                                             |                              |
|---------------------------------------|---------------------------------------------|------------------------------|
| Source Name:                          | Redshift                                    |                              |
| Description:                          | Redshift Connection                         |                              |
| Max Rows Returned:                    | Unlimited I0000                             |                              |
| Writable:                             | 🔍 Yes 🖲 No                                  | al                           |
| Region:                               | Australia                                   | ¥                            |
| Time Zone:                            | Sydney                                      | •                            |
| Security                              |                                             |                              |
| Access Level:                         | 🖲 🗎 Unsecure 🔍 Ӫ Se                         | cure                         |
| Permissions:                          | Broadcast Subscribe                         |                              |
| Source Filters:                       | 🔍 Yes 🖲 No                                  |                              |
| Primary Connection P                  | ool Management                              |                              |
| Min Connections:                      | 1                                           | 0                            |
| Max Connections:                      | 5                                           | 1                            |
| Refresh Time:                         | 3                                           | hours 🧃                      |
| Timeout:                              | 180                                         | seconds (                    |
| Use secondary pool:                   | 🔍 Yes 🖲 No                                  |                              |
| Availability<br>Availability: OAvaila | ble. The connection to this Da<br>railable! | ata Source was successful. 🚺 |
|                                       | 1                                           |                              |
|                                       |                                             | Save Cancel                  |

# **Connection Details**

6. In order to connection to your Redshift cluster, define the following:

- Connection Method: JDBC
- Authentication: Standard Authentication
- Database: Amazon Redshift
- Include schema in SQL: (ticked)
- Host: this is the Public IP or Endpoint information (either can be used, depending on the security settings you applied) found on your Cluster Details Port: this is the Port found on your Cluster Details
- page earlier.
- Database: this is the Database Name found on your Cluster Details page earlier.
- User Name: this is the Master User Name found on your Cluster Details page earlier.
- Password: this is the password you entered while • configuring your cluster earlier.
- Schema: None

7. Test the connection and click Save.

| Connection             |                                                                                                    |   |
|------------------------|----------------------------------------------------------------------------------------------------|---|
| Connection Method:     | JDBC 🗸                                                                                                    |   |
| Authentication:        | Standard Authentication 🔹                                                                                                    |   |
| Database:              | Amazon Redshift 🔹                                                                                                    |   |
| Include schema in SQL: | <ul> <li>Image: A start of the start of the start of</li></ul> | 0 |
| Host:                  | yf.ccjapojk5x0n.a                                                                                                    | 0 |
| Port:                  | 5439                                                                                                    | 0 |
| Database:              | yf                                                                                                    | 0 |
| User Name:             | yf                                                                                                    |   |
| Password:              | •••••                                                                                                    |   |
| Schema:                | None 🔻                                                                                                    |   |

Ø

## **Connection Succeeded**

| Database:         | PostgreSQL                        |
|-------------------|-----------------------------------|
| Product Version:  | 8.0.2                             |
| Driver:           | PostgreSQL Native Driver          |
| Driver Version:   | PostgreSQL 9.3 JDBC4 (build 1101) |
| Database Version: | 8.0                               |
| Source Name:      | Amazon Redshift                   |
|                   |                                   |

Click here to test the connection again.

#### Database Schema:

No tables found.

You are now ready to add data to your Cluster and build reports.

#### top